# Creating Logos With Type: Intuitive Techniques in Illustrator

Logos are an essential part of any brand's identity. They are the visual representation of a company or organization, and they can play a major role in how customers perceive the business. A well-designed logo can help a business stand out from the competition, build trust with customers, and create a lasting impression.

There are many different ways to create a logo, but one of the most popular methods is to use type. Type-based logos are simple, effective, and versatile. They can be used to create logos for any type of business, from small startups to large corporations.

If you're new to logo design, creating a type-based logo is a great place to start. In this article, we'll walk you through the steps involved in creating a type-based logo in Adobe Illustrator. We'll cover everything from choosing the right typeface to adding color and effects.

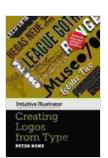

#### Creating Logos with Type (Intuitive Illustrator) by Peter Bone

★★★★★ 5 out of 5

Language : English

File size : 4355 KB

Text-to-Speech : Enabled

Screen Reader : Supported

Enhanced typesetting : Enabled

Print length : 119 pages

Lending : Enabled

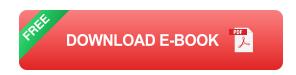

The first step in creating a type-based logo is to choose the right typeface. The typeface you choose will have a major impact on the overall look and feel of your logo.

There are many different factors to consider when choosing a typeface, including:

- Legibility: The typeface should be easy to read, even at small sizes.
- Versatility: The typeface should be versatile enough to work well in a variety of applications, from print to web.
- Personality: The typeface should reflect the personality of your brand.

There are many great resources available online to help you choose the right typeface for your logo. You can use a font directory like Google Fonts or Font Squirrel to browse different typefaces and see how they look. You can also use a font pairing tool like Fontjoy to find complementary typefaces that work well together.

Once you've chosen a typeface, you can start experimenting with different ways to use it in your logo. You can change the size, color, and weight of the text to create different effects. You can also add effects like drop shadows or gradients to make your logo more visually appealing.

Once you're happy with the way your logo looks in black and white, you can start adding color and effects. Color can be used to create a variety of different effects, from subtle accents to bold statements. You can also use effects like gradients and drop shadows to add depth and dimension to your logo.

When choosing colors for your logo, it's important to consider the psychology of color. Different colors evoke different emotions, so it's important to choose colors that will resonate with your target audience.

For example, blue is often associated with trust and reliability, while red is associated with passion and energy. Green is associated with nature and growth, while yellow is associated with happiness and optimism.

Once you've chosen your colors, you can start experimenting with different ways to use them in your logo. You can use color to create a gradient, or you can use it to add highlights and shadows. You can also use color to create a sense of movement or depth.

Once you're happy with the overall design of your logo, it's time to finalize it. This involves saving your logo in a high-quality file format, such as PNG or SVG. You should also create a vector version of your logo, which can be scaled to any size without losing quality.

Once your logo is finalized, you can start using it in your marketing materials. You can use it on your website, your social media accounts, and your print materials. Your logo will help you build a strong brand identity and create a lasting impression on your customers.

Creating a type-based logo in Adobe Illustrator is a simple and effective way to create a strong brand identity. By following the steps in this article, you can create a logo that is unique, memorable, and professional.

Here are some additional tips for creating a great type-based logo:

Use a strong and distinctive typeface.

- Keep your logo simple and easy to read.
- Use color and effects to create a visually appealing logo.
- Test your logo in different sizes and applications to make sure it looks good everywhere.

With a little practice, you can create a type-based logo that will help you build a strong brand and make a lasting impression on your customers.

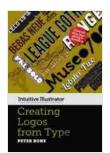

#### Creating Logos with Type (Intuitive Illustrator) by Peter Bone

★★★★★ 5 out of 5

Language : English

File size : 4355 KB

Text-to-Speech : Enabled

Screen Reader : Supported

Enhanced typesetting : Enabled

Print length : 119 pages

Lending : Enabled

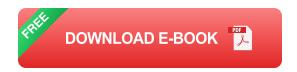

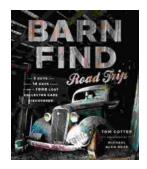

## **Barn Find Road Trip: Unearthing Hidden Automotive Treasures**

In the realm of automotive enthusiasts, there exists an almost mythical allure to the concept of barn finds - classic or unique cars that have been left...

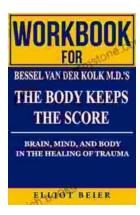

### Workbook for Bessel van der Kolk's "The Body Keeps the Score": A Comprehensive Guide to Healing Trauma through Mind-Body Integration

Trauma is a pervasive issue that affects millions of people worldwide. Bessel van der Kolk's groundbreaking book, "The Body Keeps the Score," has revolutionized our...